# Come ottenere un blocco di memoria contigua più grande e gratuito utilizzando SNMP <u>r</u>

## Sommario

[Introduzione](#page-0-0) **[Prerequisiti](#page-0-1) [Requisiti](#page-0-2)** [Componenti usati](#page-0-3) **[Convenzioni](#page-0-4)** [Premesse](#page-0-5) **[Procedura](#page-1-0)** [Esempio](#page-1-1) [Informazioni correlate](#page-3-0)

# <span id="page-0-0"></span>Introduzione

Questo documento descrive come ottenere il blocco di memoria contigua più grande e gratuito utilizzando il protocollo SNMP (Simple Network Management Protocol).

# <span id="page-0-1"></span>**Prerequisiti**

## <span id="page-0-2"></span>**Requisiti**

Nessun requisito specifico previsto per questo documento.

### <span id="page-0-3"></span>Componenti usati

Le informazioni discusse in questo documento sono valide solo per i dispositivi Cisco IOS®.

Le informazioni discusse in questo documento fanno riferimento a dispositivi usati in uno specifico ambiente di emulazione. Su tutti i dispositivi menzionati nel documento la configurazione è stata ripristinata ai valori predefiniti. Se la rete è operativa, valutare attentamente eventuali conseguenze derivanti dall'uso dei comandi.

## <span id="page-0-4"></span>**Convenzioni**

Per ulteriori informazioni sulle convenzioni usate, consultare il documento [Cisco sulle convenzioni](http://www.cisco.com/en/US/tech/tk801/tk36/technologies_tech_note09186a0080121ac5.shtml) [nei suggerimenti tecnici.](http://www.cisco.com/en/US/tech/tk801/tk36/technologies_tech_note09186a0080121ac5.shtml)

# <span id="page-0-5"></span>Premesse

Perdite di memoria ed eventi di rete anomali sono le cause principali del monitoraggio del consumo e della frammentazione della memoria. Una perdita di memoria si verifica quando un processo richiede i blocchi di memoria e non rilascia il blocco al termine del processo. Alla fine, il processo utilizza tutta la memoria disponibile. Questo è considerato un bug e alla fine causa il blocco di un router. La memoria insufficiente impedisce al router, tra le altre cose, di creare più buffer. La mancanza di memoria può inoltre influire sulla capacità del router di espandere le strutture di dati, ad esempio una tabella di routing.

## <span id="page-1-0"></span>**Procedura**

Il monitoraggio della memoria libera e del blocco di memoria più grande disponibile sui dispositivi software Cisco IOS può essere un buon indicatore dello stato del router. Le variabili da cercare sono ciscoMemoryPoolFree (.1.3.6.1.4.1.9.9.48.1.1.1.6) e ciscoMemoryPoolLargestFree (.1.3.6.1.4.1.9.9.48.1.1.1.7) da [CISCO-MEMORY-POOL-MIB](http://tools.cisco.com/Support/SNMP/do/BrowseMIB.do?local=en&mibName=CISCO-MEMORY-POOL-MIB).

#### **.1.3.6.1.4.1.9.9.48.1.1.1.6**

**ciscoMemoryPoolFree** OBJECT-TYPE -- FROM CISCO-MEMORY-POOL-MIB SYNTAX Gauge MAX-ACCESS read-only STATUS Current DESCRIPTION "Indicates the number of bytes from the memory pool that are currently unused on the managed device. ::=  $\{ iso(1) org(3) dod(6) internet(1) private(4) enterprises(1) cisco(9)$ ciscoMgmt(9) ciscoMemoryPoolMIB(48) ciscoMemoryPoolObjects(1) ciscoMemoryPoolTable(1) ciscoMemoryPoolEntry(1) 6 }

Nota: la somma di ciscoMemoryPoolUsed e ciscoMemoryPoolFree è la quantità totale di memoria nel pool.

```
.1.3.6.1.4.1.9.9.48.1.1.1.7
ciscoMemoryPoolLargestFree OBJECT-TYPE
        -- FROM CISCO-MEMORY-POOL-MIB
        SYNTAX Gauge
       MAX-ACCESS read-only
        STATUS Current
       DESCRIPTION "Indicates the largest number of contiguous bytes from
the memory pool that are currently unused on
                the managed device."
::= \{ iso(1) org(3) dod(6) internet(1) private(4) enterprises(1) cisco(9)ciscoMgmt(9) ciscoMemoryPoolMIB(48) ciscoMemoryPoolObjects(1) ciscoMemoryPoolTable(1)
ciscoMemoryPoolEntry(1) 7 }
```
### <span id="page-1-1"></span>Esempio

Nelle tabelle seguenti vengono riportati alcuni output di esempio del comando show memory per i router di fascia alta e bassa:

### Router high-end (serie 7xxx):

Router>mostra memoria

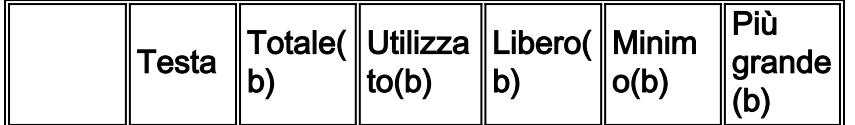

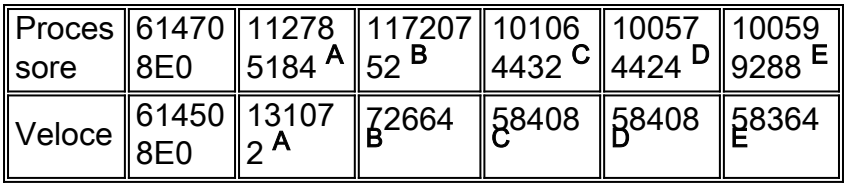

--Altri--

### Router di fascia bassa (serie 4xxx, 2500, 3600 e così via):

### Router>mostra memoria

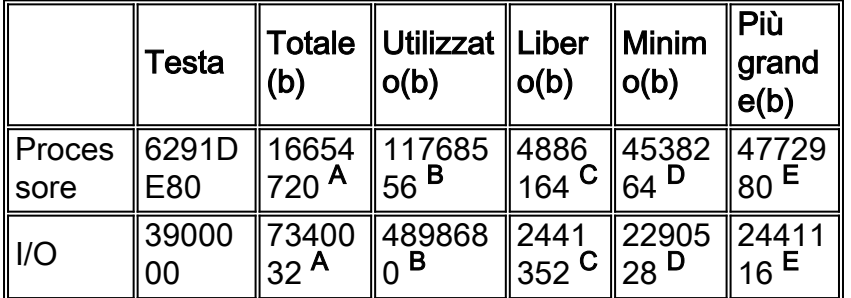

--Altri--

Queste informazioni sono evidenziate nelle seguenti tabelle:

 $\bullet$  A—"Total(b)" è la quantità totale di memoria, in byte, disponibile per il processore dopo il caricamento del software Cisco IOS. Per conoscere la quantità di memoria utilizzata dal software Cisco IOS sul router, sottrarre i byte totali mostrati qui dalla quantità totale di RAM dinamica (DRAM) o memoria di sistema (processorRam) installata sul router. La memoria totale di I/O o la memoria Fast si basa sulla memoria fisica di I/O installata sui router di fascia bassa o sulla quantità di memoria del pacchetto allocata sui router di fascia alta dalla memoria di sistema (generalmente 2 MB sulle piattaforme Route/Switch Processor (RSP)). **.1.3.6.1.4.1.9.3.6.6**

**processorRam** OBJECT-TYPE

```
 OLD-CISCO-CHASSIS-MIB SYNTAX Integer MAX-ACCESS read-only STATUS Deprecated
DESCRIPTION "Bytes of RAM available to CPU." ::= { iso(1) org(3) dod(6) internet(1)
private(4) enterprises(1) cisco(9) temporary(3) chassis(6) 6 \}
```
• B:"Used(b)" è la quantità totale di memoria, in byte, attualmente utilizzata

### (ciscoMemoryPoolUsed) dal router.

```
.1.3.6.1.4.1.9.9.48.1.1.1.5
 ciscoMemoryPoolUsed OBJECT-TYPE
         -- FROM CISCO-MEMORY-POOL-MIB
         SYNTAX Gauge
        MAX-ACCESS read-only
         STATUS Current
         DESCRIPTION "Indicates the number of bytes from the memory
 pool that are currently in use by applications on the managed device."
 ::= { iso(1) org(3) dod(6) internet(1) private(4) enterprises(1) cisco(9)
 ciscoMgmt(9) ciscoMemoryPoolMIB(48) ciscoMemoryPoolObjects(1)
 ciscoMemoryPoolTable(1) ciscoMemoryPoolEntry(1) 5 }
C—"Free(b)" è la quantità totale di memoria, in byte, attualmente libera
●
```
### [ciscoMemoryPoolFree (.1.3.6.1.4.1.9.9.48.1.1.1.6) o freeMem (.1.3.6.1.4.1.9.2.1.8)] nel router.

**1.3.6.1.4.1.9.2.1.8 freeMem** OBJECT-TYPE -- FROM [OLD-CISCO-SYS-MIB](http://tools.cisco.com/Support/SNMP/do/BrowseMIB.do?local=en&mibName=OLD-CISCO-SYS-MIB) SYNTAX Integer MAX-ACCESS read-only STATUS Obsolete

```
DESCRIPTION "The freeMem mib object is obsolete as of IOS 11.1 It has been replaced with the
cisco memory pool mib" ::= \{ \text{iso}(1) \text{ org}(3) \text{ dod}(6) \text{ internet}(1) \text{ private}(4) \text{ enterprises}(1) \}cisco(9) local(2) lystem(1) 8}
```
- D: "Lowest(b)" è la quantità di memoria più bassa disponibile in un determinato momento dall'ultimo ricaricamento del router. Non esiste un MIB equivalente per questo valore.
- $\bullet$  E—"Largest(b)" è il più grande blocco contiguo di memoria libera nel router [ciscoMemoryPoolLargestFree .1.3.6.1.4.1.9.9.48.1.1.1.7)]. Questo è il campo più importante da esaminare in questo output.

## <span id="page-3-0"></span>Informazioni correlate

- [Supporto della tecnologia SNMP](http://www.cisco.com/en/US/tech/tk648/tk362/tk605/tsd_technology_support_sub-protocol_home.html?referring_site=bodynav)
- [Note tecniche per la progettazione di servizi applicativi IP](http://www.cisco.com/en/US/tech/tk648/tk362/tech_tech_notes_list.html?referring_site=bodynav)
- Documentazione e supporto tecnico Cisco Systems